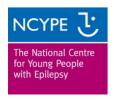

## **Seizure Monitoring Chart using Office Excel 2007**

This package will produce an easy-to-view results chart from your daily, weekly or monthly records. The system can also produce multiple charts to show the frequency of seizures over an extended period of time.

If you are unfamiliar with using Windows Excel 2007 you may find it useful to print these guidelines to help you make the most of the package.

- Keep a record of seizures over either days, weeks or months
- Open the Excel document
- At the bottom of the screen, click on the tab 'Data'
- At the top of column B enter the name of the person
- Starting from line 2, and working down the page, enter the number of seizures for each day, week or month. Always enter a number on each line or a complete chart will not be generated and enter at least 12 seizure counts.

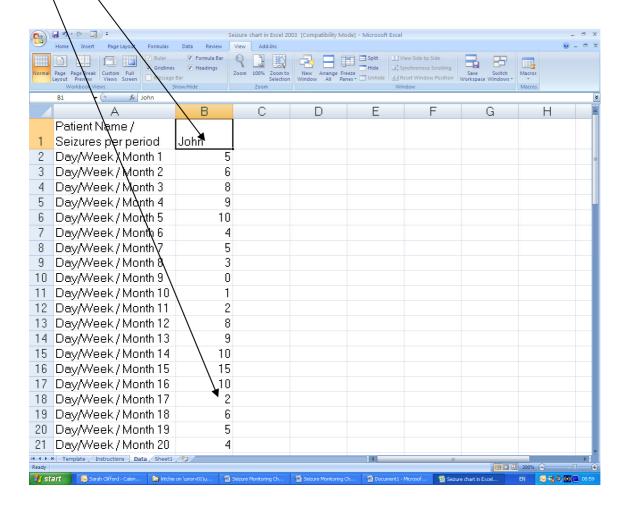

To produce a chart, select some data, either:

Hover the mouse over the top of the relevant column

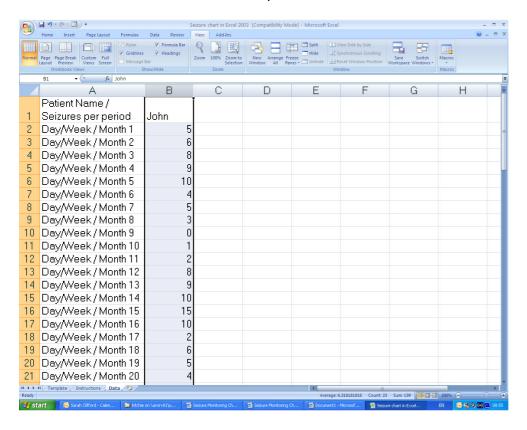

## Or

• Select part of a column – hover the mouse over the first cell you want to use; left click the mouse and hold to drag to the last cell you want to use (at least 12 cells)

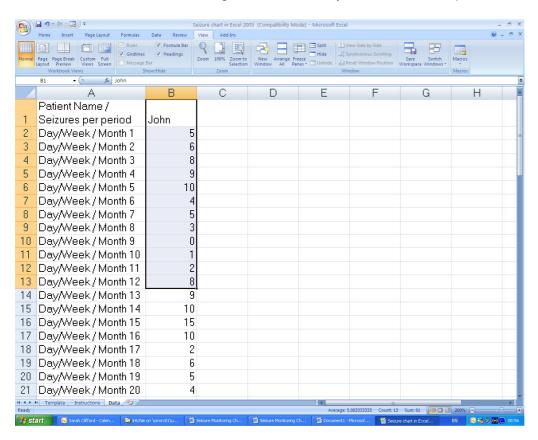

Go to the Macro button at the top of the screen and click on the top half of the button

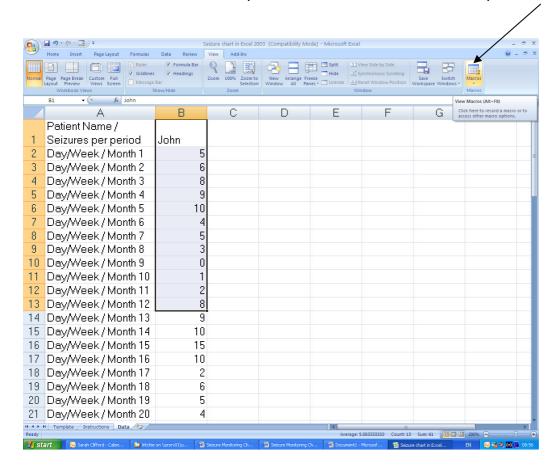

Then click CreateControlChart

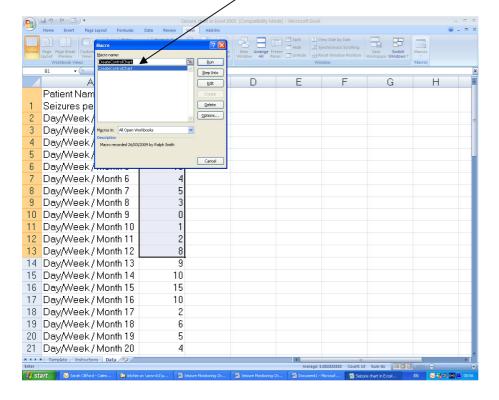

A new sheet will be created (Sheet 1) and the control chart for the selected column of data will be generated.

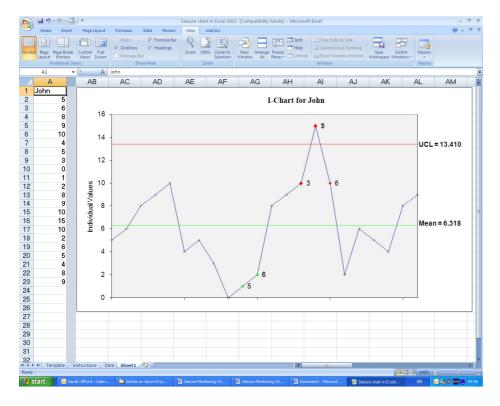

Save to a personal folder to keep the chart you have created.

To obtain the next chart, return to the 'Data' sheet and enter the next series of records in the next column and select that column of data to repeat the process. This will create Sheet 2 and so on.

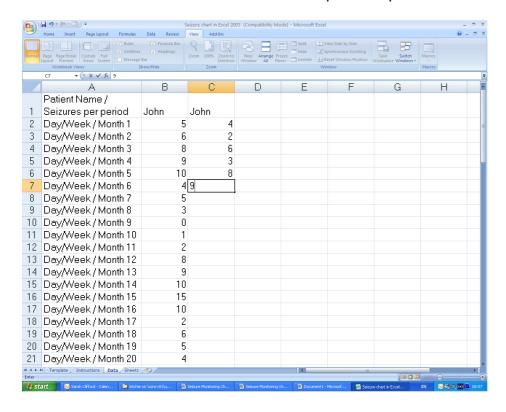

NB: Please do not shrink the columns at the top of each spreadsheet

If you have any comments or would like further information please email <a href="mailto:communications@ncype.org.uk">communications@ncype.org.uk</a> or call the communications team on 01342 832243